# [ 경북대학교 대학원 외국인 특별전형 (2024학년도 1학기) 원서접수 방법 ]

How to Apply for Kyungpook National University International Graduate (2024 Spring)

# ※ 대학원 지원 웹사이트(Graduate Admission Application Website): https://enter.jinhakapply.com/Notice/1202004/A

# □ 회원가입 방법 (How to sign up)

1. Click '회원가입'

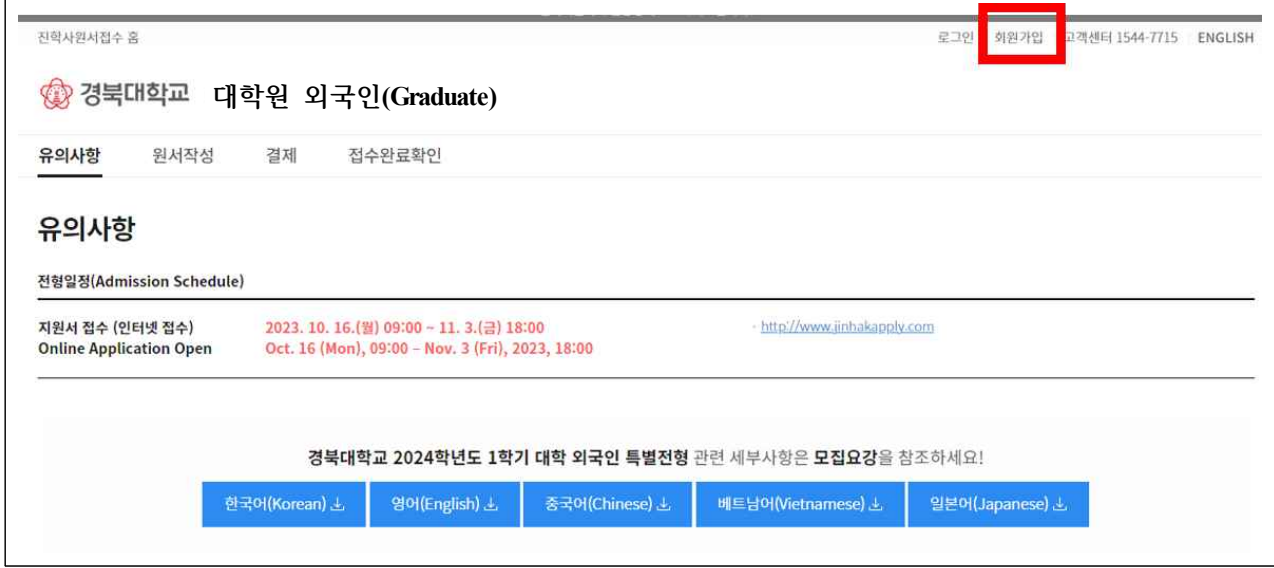

2. ① Click 'for FOREIGNERS' ② Click 'agree to all Terms' ③ Click 'Sign Up'

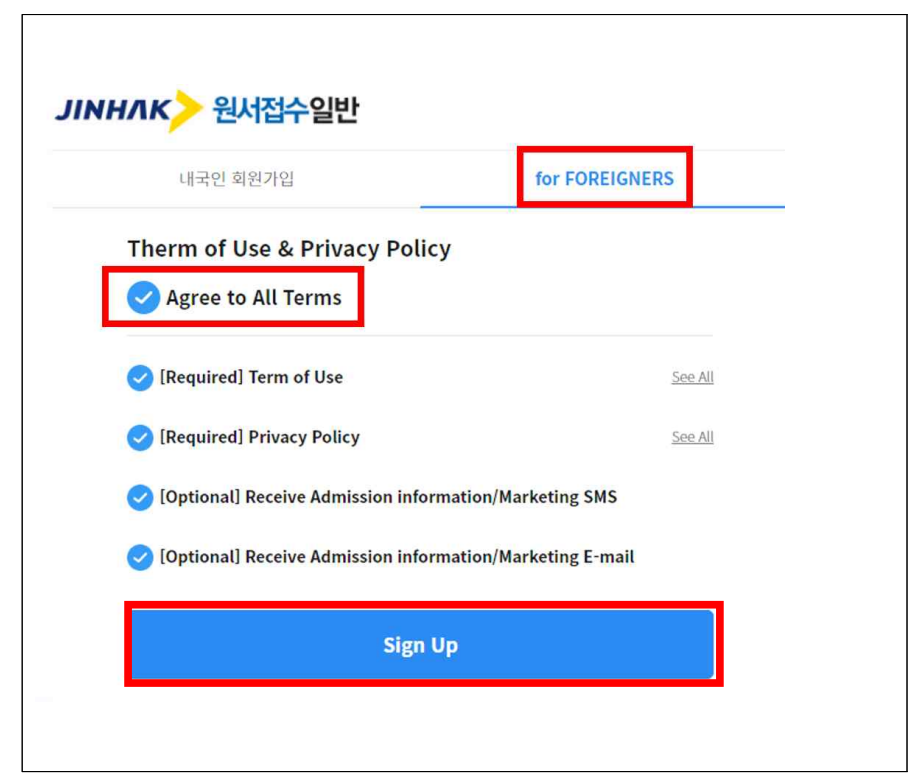

## 3. Membership information

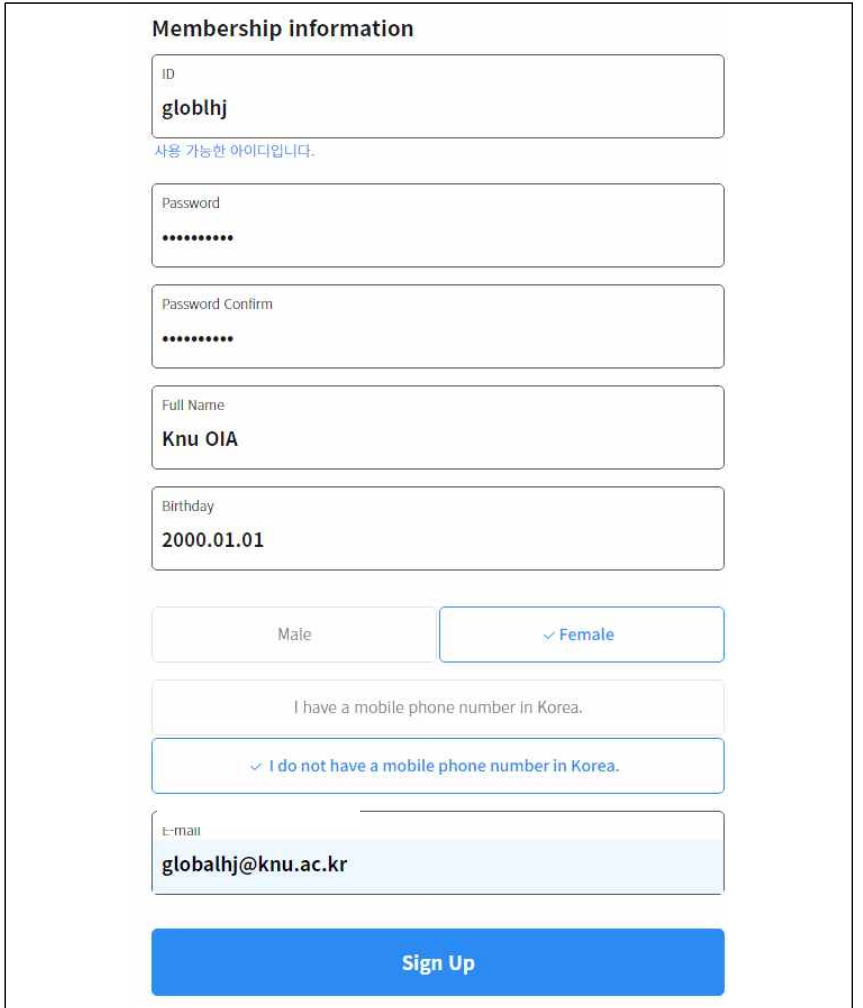

## 1) ID, 비밀번호, 비밀번호 확인, 이름, 생년월일 입력 후 성별 선택

*Input information of ID, Password, Password confirm, Full name, Birthday, and select gender.*

### - 한국 휴대폰 번호가 있는 경우(If you have a mobile in Korea)

 'I have a mobile phone number in Korea' 선택 후 번호 입력 *Select 'I have a mobile phone number in Korea' , and enter your mobile phone number.*

- 한국 휴대폰 번호가 없는 경우(If you don't have a mobile in Korea) 'I do not have a mobile phone number in Korea' 선택 *Select 'I do not have a mobile phone number in Korea'*
- 2) 이메일 입력 후 Sign Up 선택 Type *your email address,* and click 'Sign Up'.
- 3) 가입완료 메시지 확인 후,'확인'클릭

Click '확인' button when the massage of sign up completion pop-up.

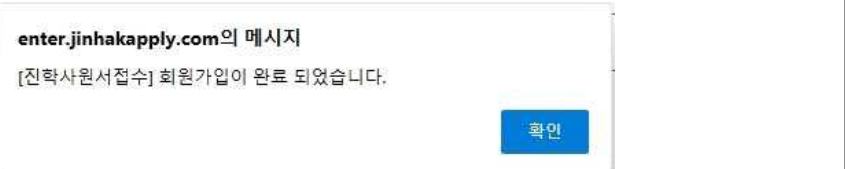

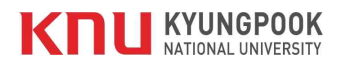

# q 원서접수 방법 (How to Apply after Sign-up)

### 1. Click '경북대학교(Kyungpook National University) 대학원 외국인(Graduate)', and start your online-application.

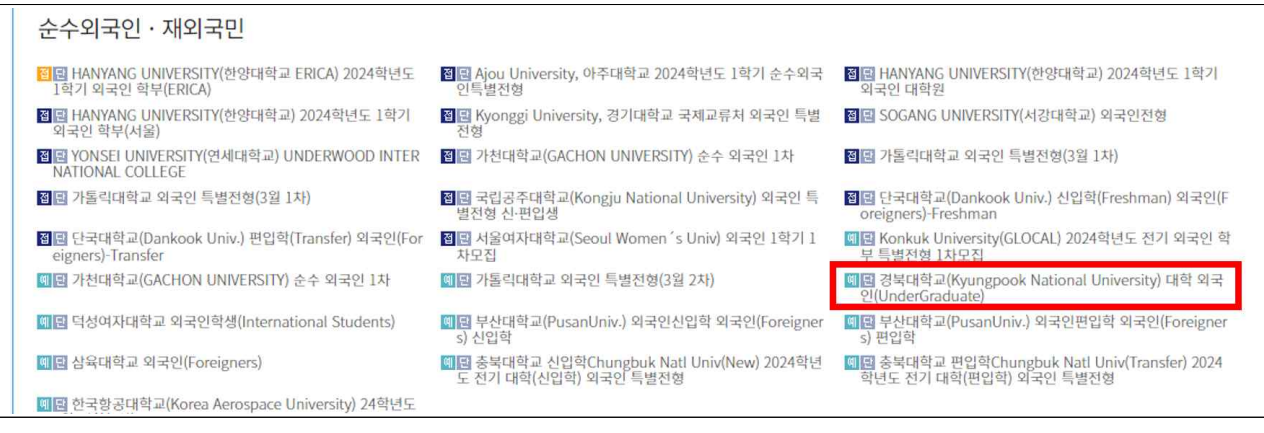

# 2. 지원관련 필요 정보 입력 Input all required information(1)

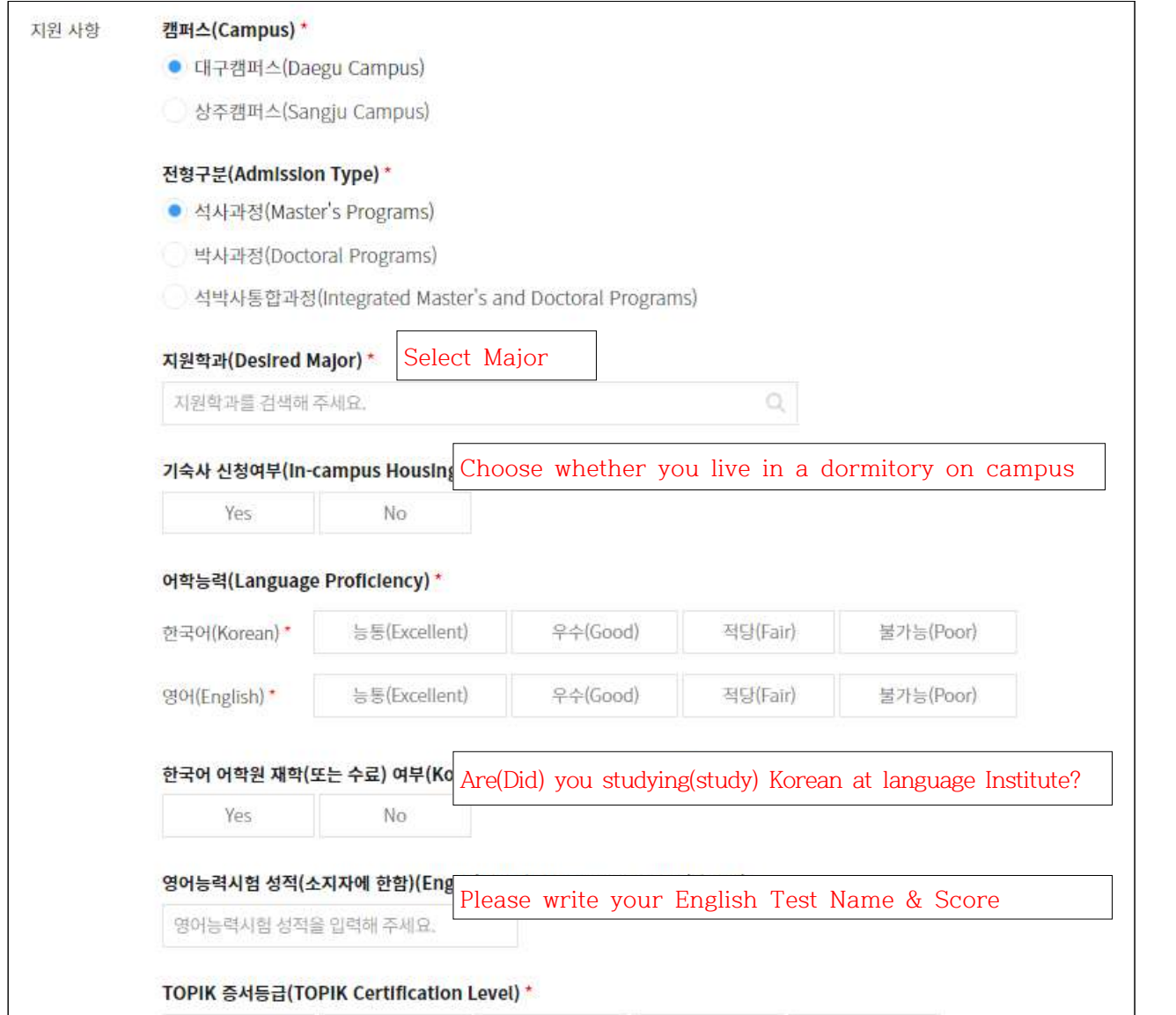

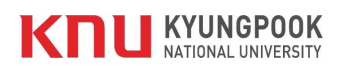

# 2. 지원관련 필요 정보 입력 Input all required information(2)

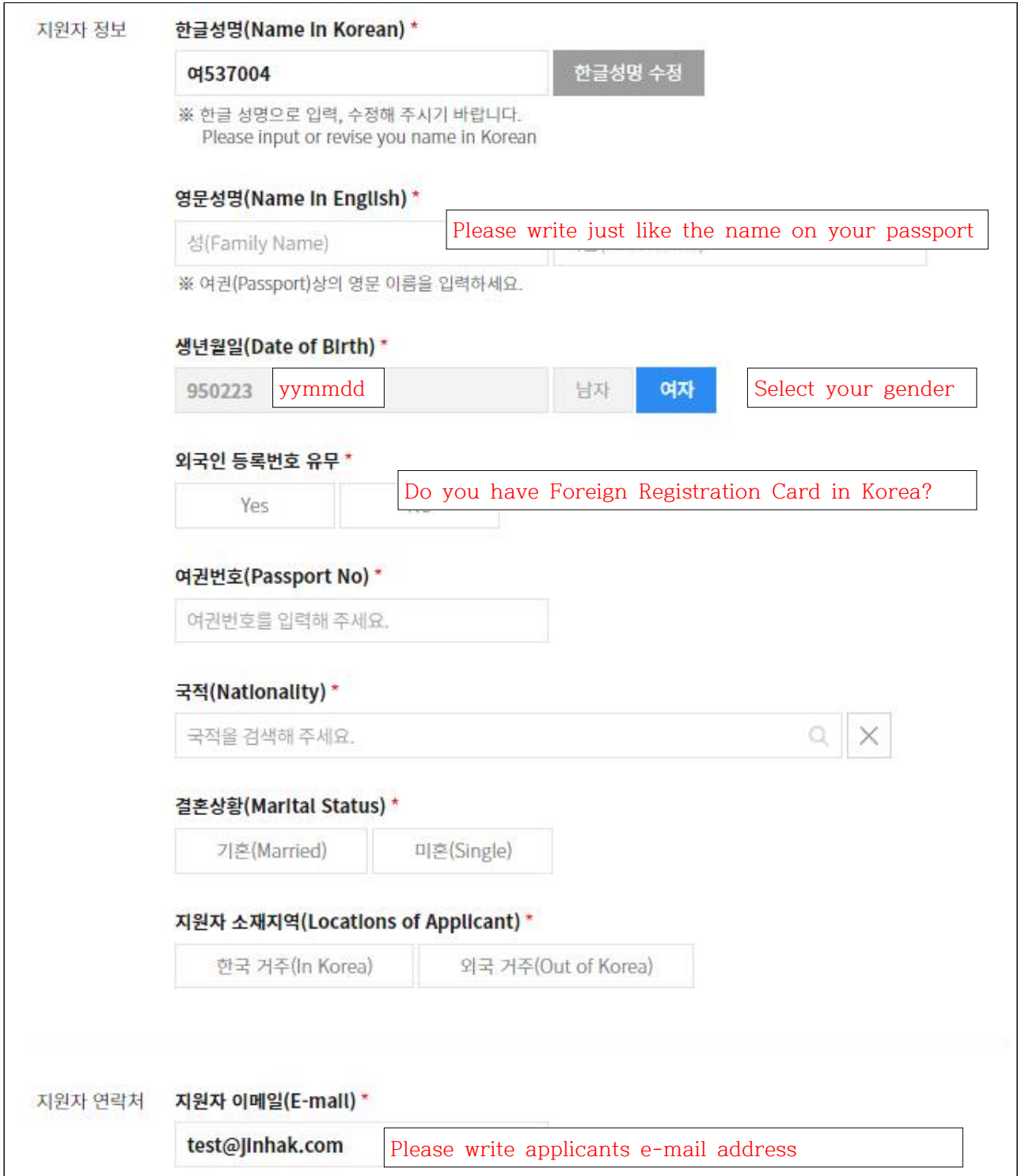

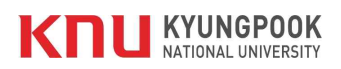

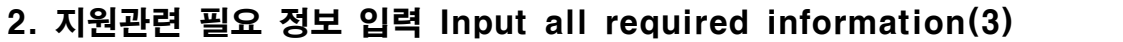

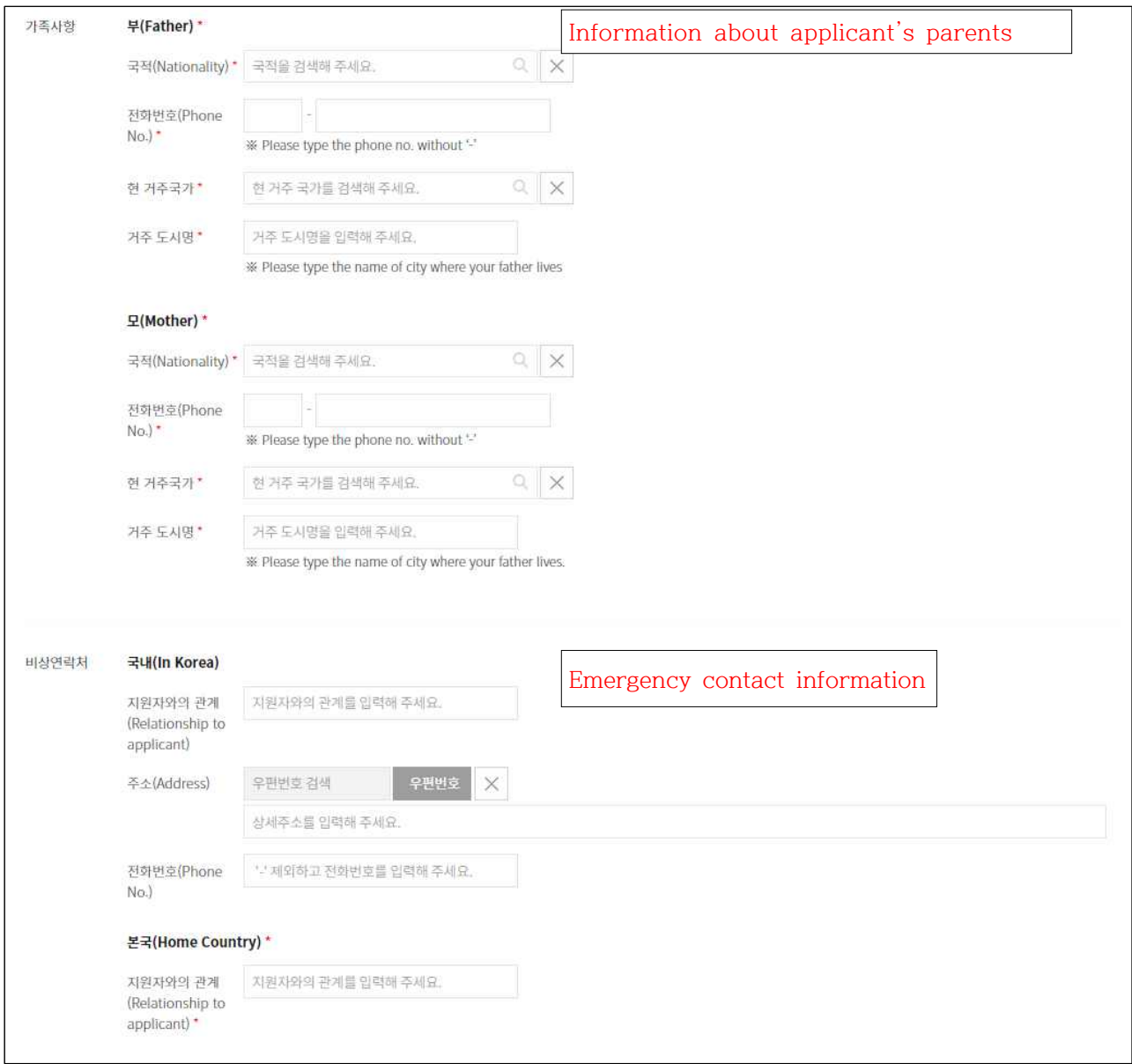

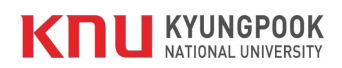

# 2. 지원관련 필요 정보 입력 Input all required information(4)

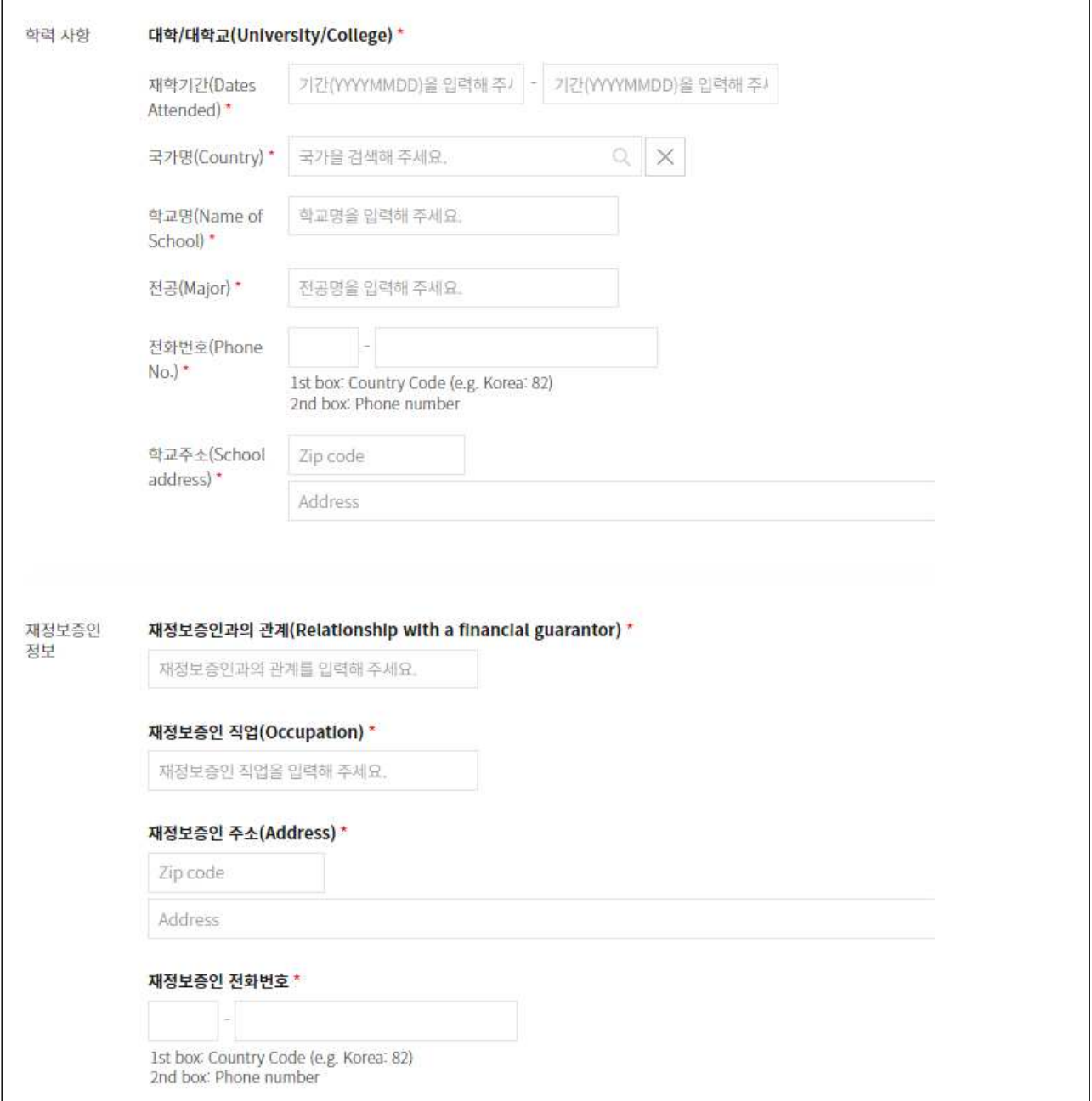

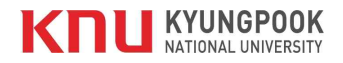

## 2. 지원관련 필요 정보 입력 Input all required information(5)

 $\Gamma$ 

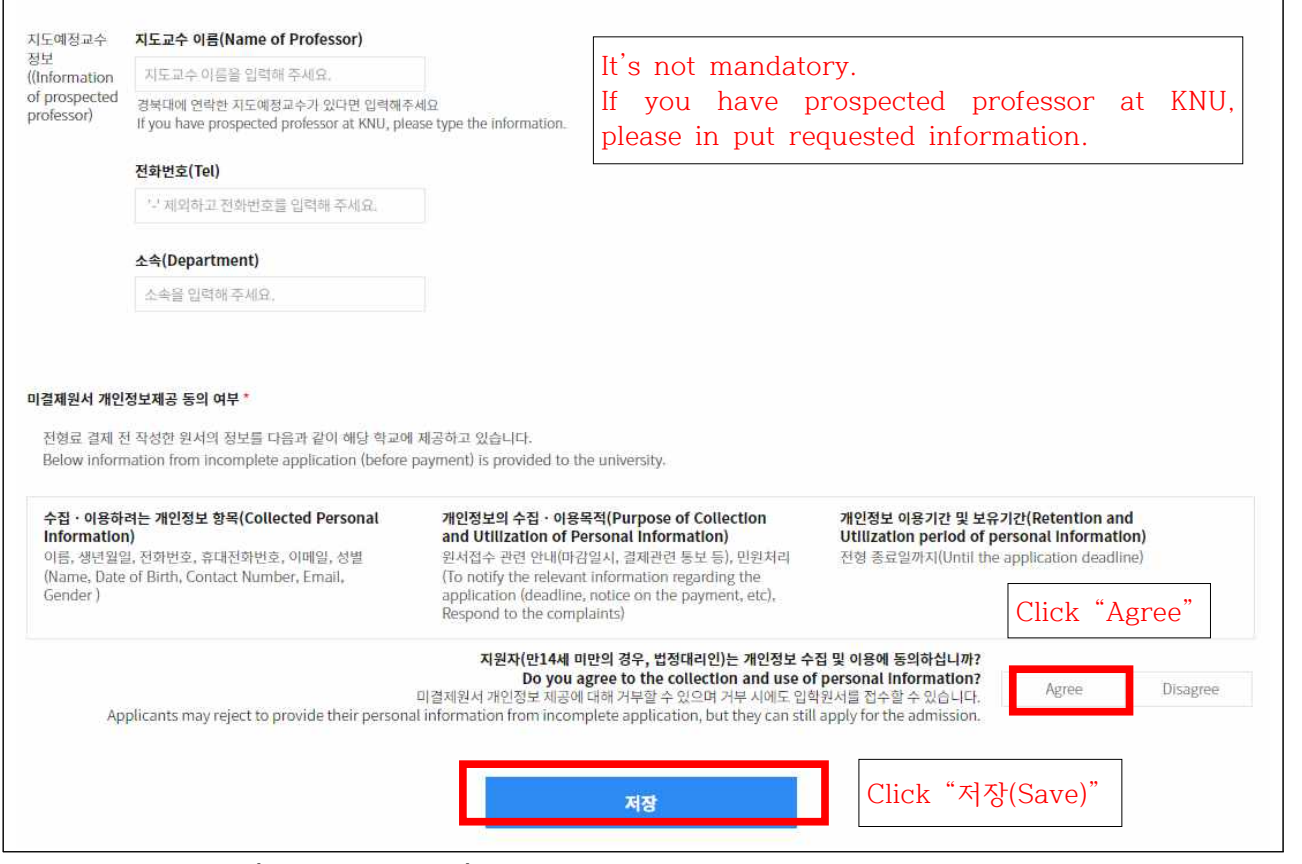

\* 사진 바로 업로드(Direct Upload) 클릭 Click the 'Direct Upload'

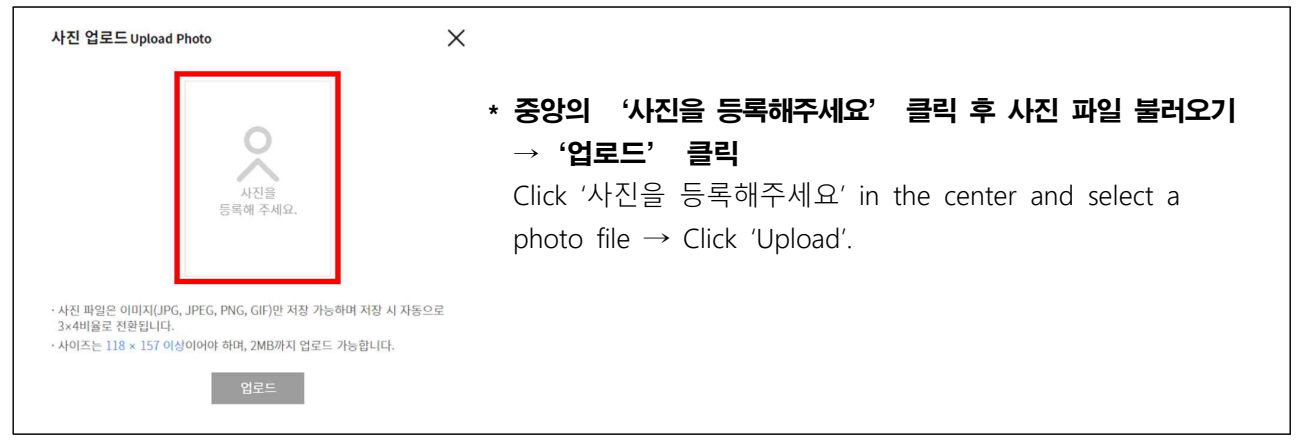

### 3. 작성한 내용 확인 후 '지원' 클릭 After Confirm all contents for application and click '지원'

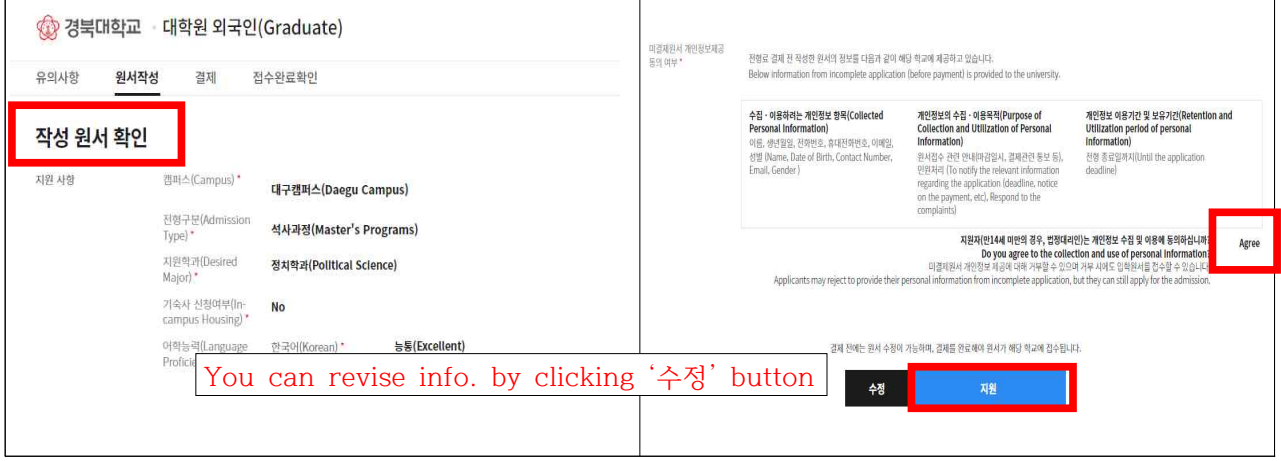

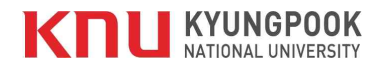

### 4. 전형료 결제 Pay the application fee

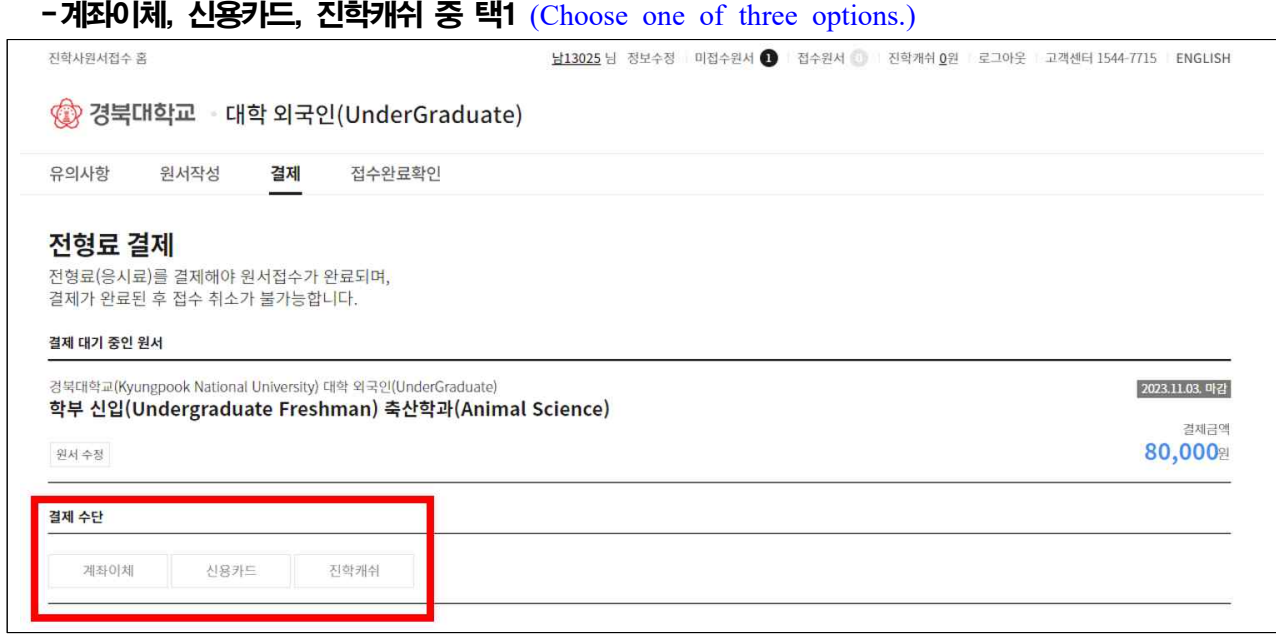

#### ※ 전형료 결재 후에는 원서 수정 불가

**Modifications and cancellations are not allowed after paying the application fee.**

※ 전형료 결제가 안될 경우 진학어플라이로 전화해주세요 ☎1544-7715

 If you have difficulties of paying the application fee, please contact the customer service center of Jinhak APPLY. ☎1544-7715

### 5. 전형료 결제 후 접수 완료 After paying the application fee, your application will be completed.

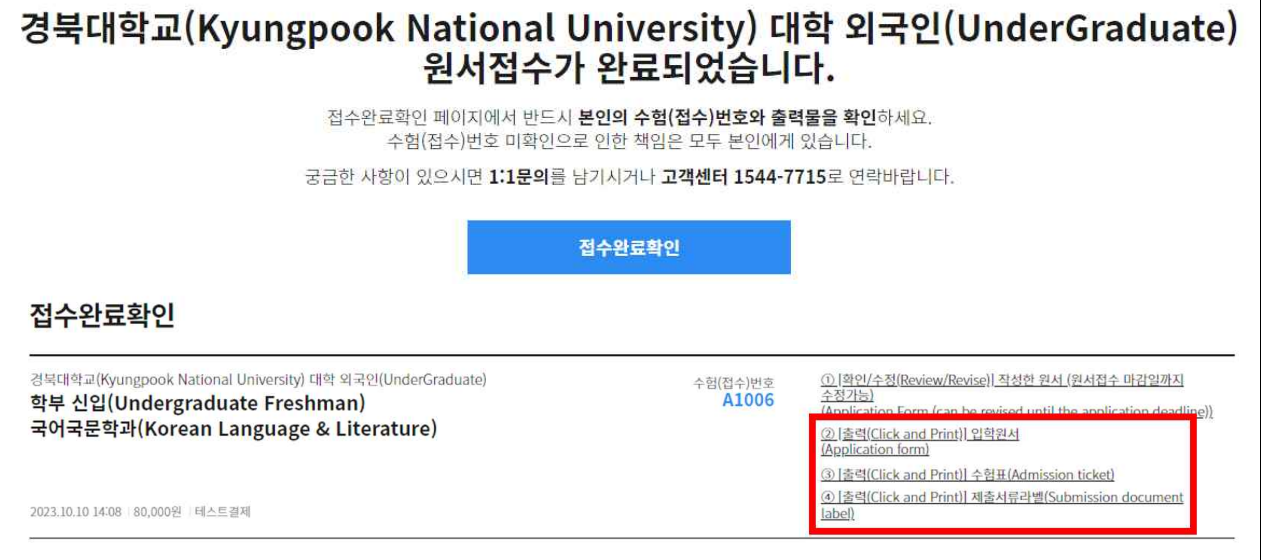

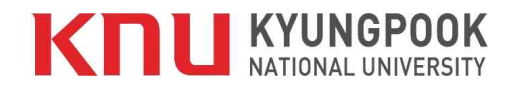

#### 6.'입학원서'출력 후'서명'란에 본인 직접 서명

 $\overline{1}$ 

Please sign on the downloaded application form(입학원서).

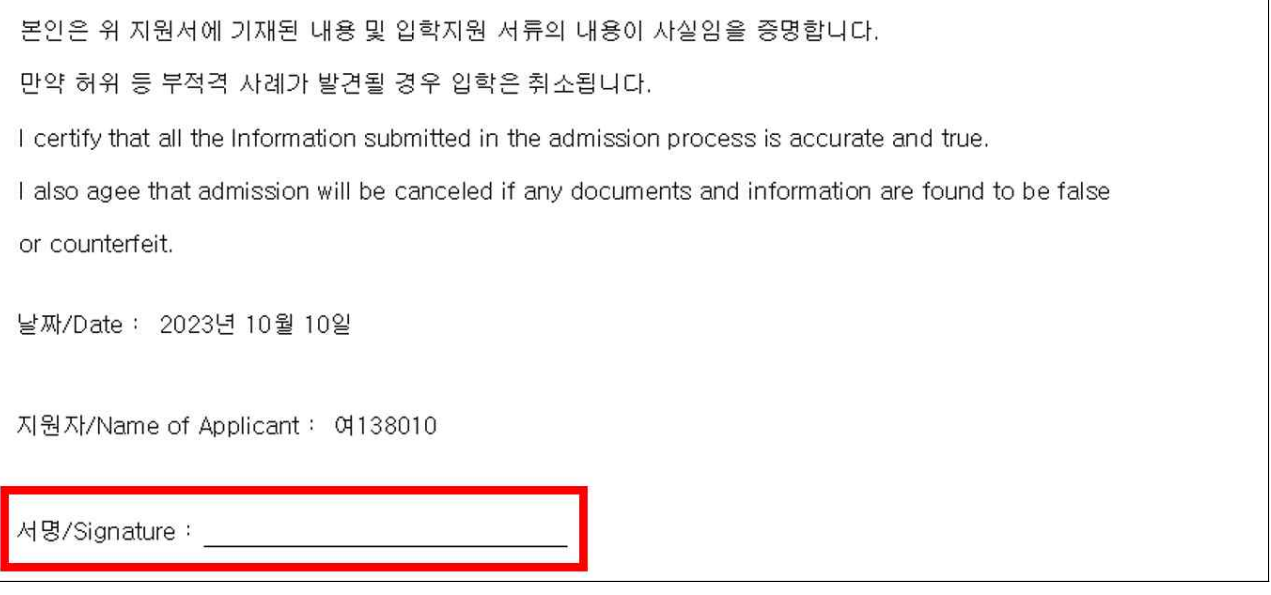

### 7. 서명 완료된 입학원서를 지원서류와 함께 11월 9일(목) 18시 이전까지 국제교류처로 제출

Submit the signed application form and supplementary documents to the Office of International Affairs by Nov. 9th, 18:00.

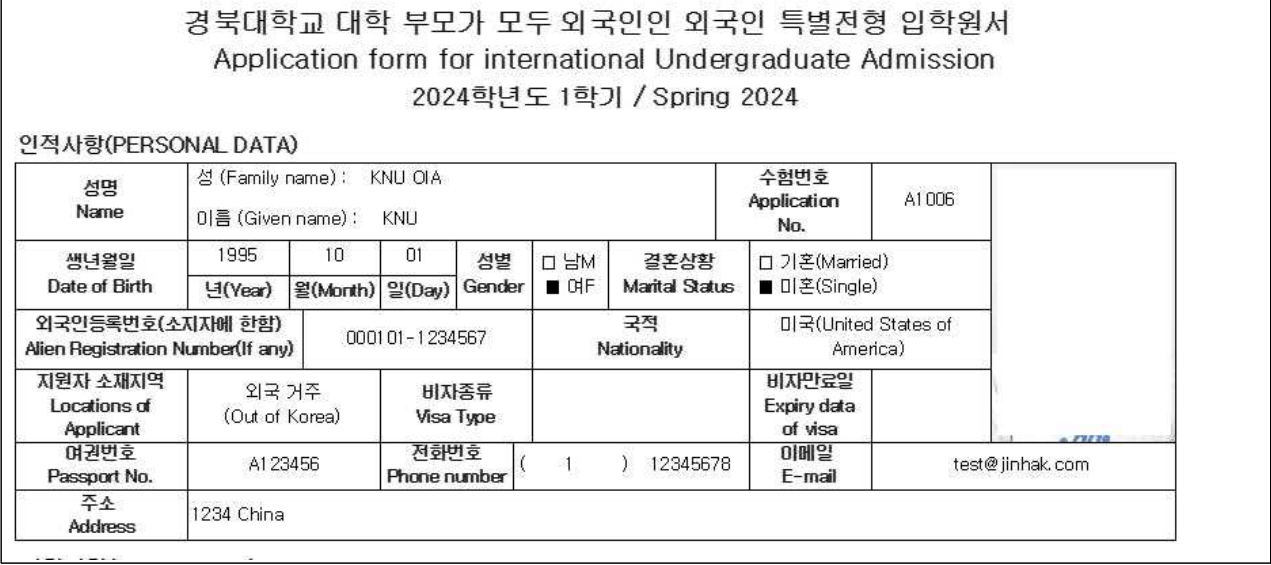

#### ※'수험표'출력 후 본인 보관 및 수험번호를 기억할 것

 Please print out your application identification slip(수험표), and memory the number for your reference.

## 감사합니다!! Thank you for application.